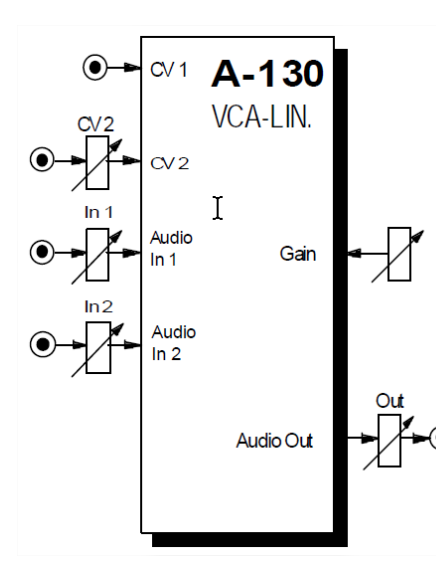

# **1 Introduction**

Les modules A-130 (VCA linéaire) et A-131 (VCA exponentiel) fournissent une amplification contrôlée en tension.

> Cette section du manuel s'applique également aux A-130 et A-131, car à part la seule différence de leurs courbes de réponse, elles sont par ailleurs identiques.

Pour les signaux audio, vous utiliseriez normalement le VCA exponentiel (A-131) et pour les tensions de commande, le VCA linéaire (A-130). Cependant, il n'est pas toujours nécessaire que ce soit le cas.

L'amplification fournie par les VCA est déterminée par la tension à l'entrée CV et la position de la commande de gain, qui définit le gain global du système.

Le VCA dispose de deux entrées audio, chacune avec un atténuateur. Ils sont amplifiés d'une quantité déterminée par la combinaison du gain et des deux commandes CV.

# **2 2. VCA – vue d'ensemble**

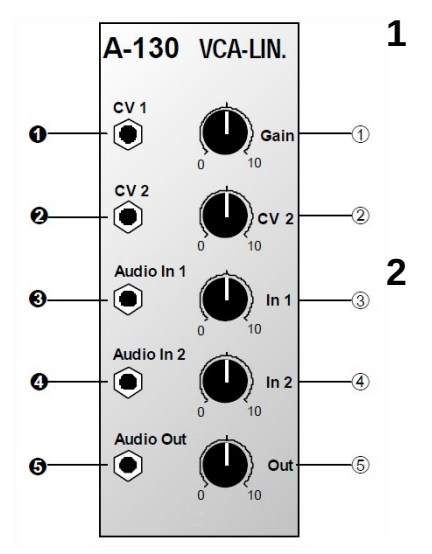

#### **1 Controls :**

- 1. Gain : Contrôle du volume général
- 2. CV 2 : Atténuateur CV d'entrée
- 3. In 1 : Atténuateur de l'entée 1
- 4. In 2 : Atténuateur de l'entée 2
- 5. Out : Atténuateur de la sortie audio

#### **2 In / inputs :**

- 1. CV 1 : Entrée CV<br>2. CV 2 : Entrée CV
- 2. CV 2 : Entrée CV avec atténuateur
- 3. Audio in 1: Entrée audio 1
- 4. Audio in 2 : Entrée audio 2
- 5. Audio out : Sortie audio pour les signaux audio combinés des entrés à 1 et 2, puis amplifiés par le VCA.

# **3 Contrôles**

L'A-130 a une réponse linéaire : l'amplification est en proportion linéaire directe avec l'entrée de tension de commande (voir Fig. 1).

L'A-131 a une réponse exponentielle (ou logarithmique). Cela signifie que les changements de tension de commande ont moins d'effet à de faibles niveaux d'amplification qu'à des niveaux élevés, et rend l'A-131 plus sensible et adapté aux changements subtils à de faibles niveaux (voir Fig. 1).

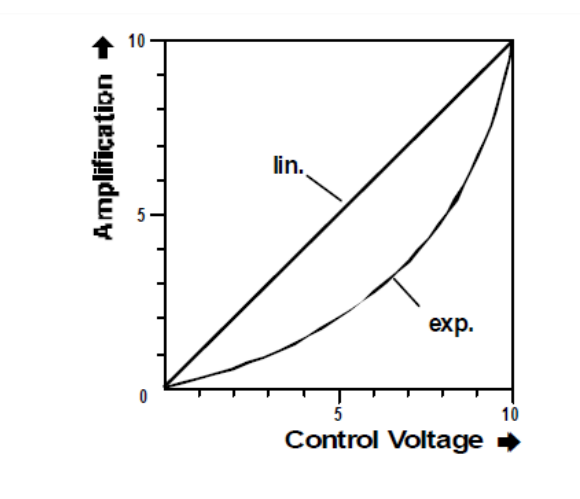

Fig. 1: Response curves for the A-130 and A-131

#### **1 Gain**

Ceci contrôle le gain global du VCA.

À "0", sans tension de commande, il n'y a aucune amplification: aucun signal n'est présent à la sortie du VCA. Une fois la commande de gain augmentée, une amplification se produit, même s'il n'y a pas d'entrée CV. La commande de gain décale toute la réponse du VCA vers le haut (voir Fig. 2).

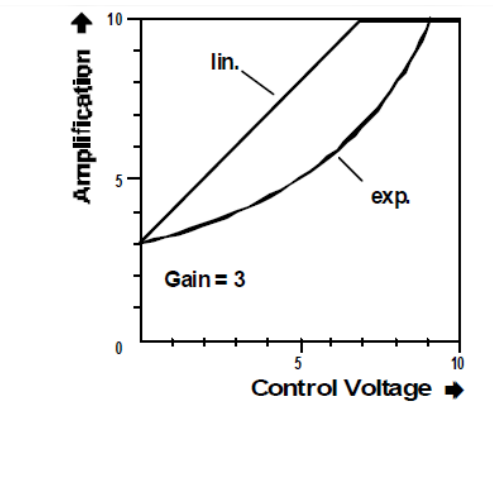

Fig. 2: Effect of gain control on VCA response

Notez que si une tension de commande est partiellement négative (par exemple un LFO modulant le VCA), vous devez régler le gain du VCA au-dessus de zéro, car sinon le signal d'entrée n'est amplifié que lorsque la modulation CV est positive (voir Fig. 3).

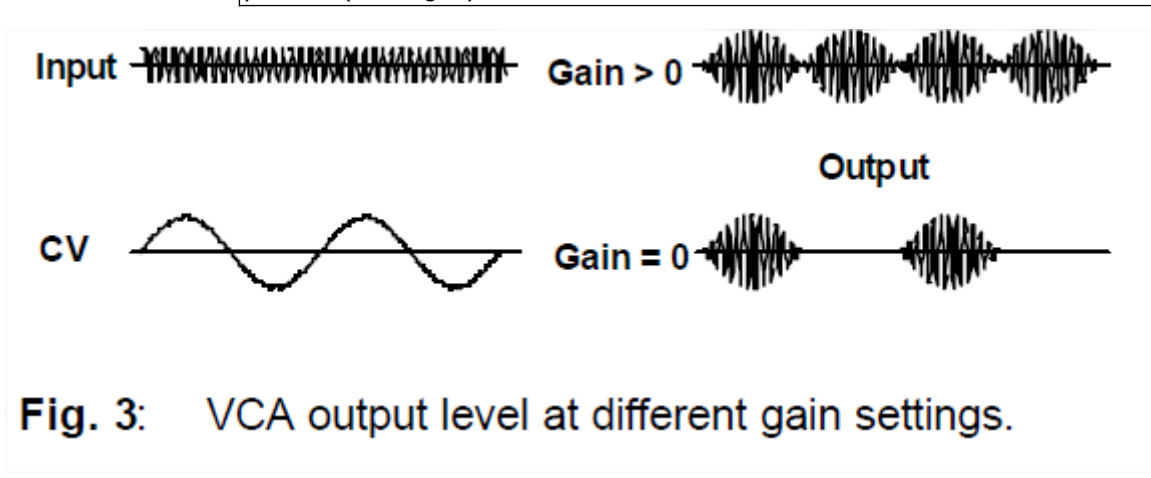

## **2 CV 2**

Cet atténuateur affecte le niveau de contrôle de tension au niveau de la prise. "Il contrôle la quantité d'effet du CV sur l'amplification.

#### **3 In 1**

L'atténuateur 3 contrôle le niveau d'entrée du signal de du connecteur .

## **4 In 2**

L'atténuateur 4 contrôle le niveau d'entrée du signal de du connecteur 4.

Si le signal de sortie se déforme de manière indésirable, baissez le niveau d'entrée à l'aide des commandes 3 et / ou 4.

#### **5 Out**

Cet atténuateur contrôle le volume total de la sortie du VCA.

## **4 In / Outputs**

## **1 CV 1**

## **2 CV 2**

Les prises CV1 et et CV2 sont des entrées de tension de commande dont les tensions sont combinées. La plage effective du VCA va de 0 V (sans amplification) à +5 V (amplification maximale).

## **3 Audio 1**

#### **4 Audio 2**

Les signaux à amplifier entrent par ces entrées audio 1 et 2.

## **5 Audio out**

Ce signal de sortie est la somme des signaux entrants amplifiés par le VCA.

# **5 Exemples utilisateurs**

### **1 Amplification typique contrôlée en tension**

Un patch VCA standard est illustré à la Fig. 4. Une enveloppe ADSR produit une courbe d'amplification en fonction du temps, qui peut affecter n'importe quelle source sonore que vous choisissez. La courbe peut être très rapide (avec une enveloppe brève) ou elle peut produire des changements longs et lents du volume d'un son.

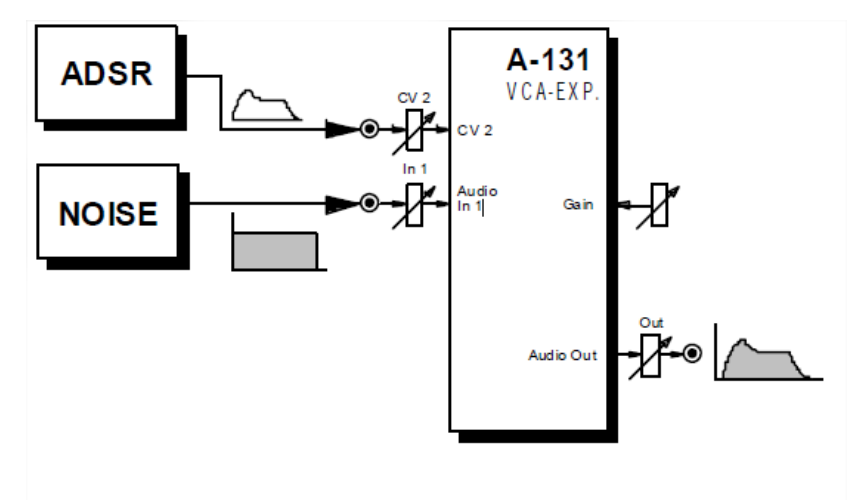

Fig. 4: Time dependent amplification using an ADSR

#### **2 Modulation d'amplitude**

Sur la figure 5, un LFO module un VCA linéaire A-130 (avec un gain > 0), de sorte que l'amplification change cycliquement avec la tension du LFO. (Modulation d'amplitude / AM.)

Avec une fréquence de LFO dans la plage basse-fréquence (1 Hz à environ 15 Hz), le résultat est un vibratlo (voir Fig. 5).

Avec une fréquence de modulation dans la plage audio, des bandes latérales se produisent comme celles produites par FM (modulation de fréquence), et des timbres intéressants émergent.

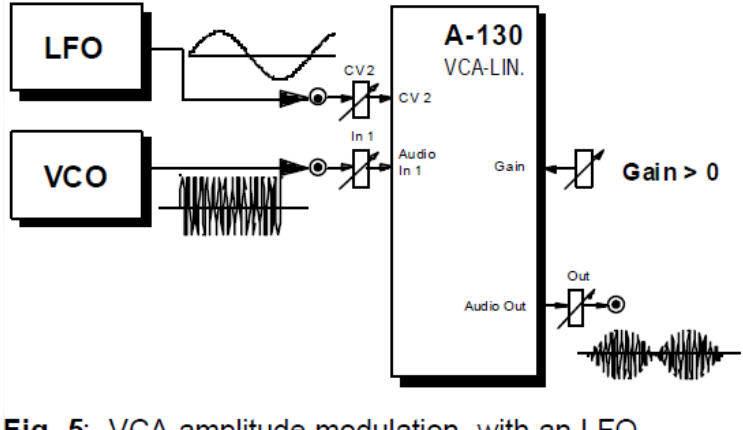

Fig. 5: VCA amplitude modulation with an LFO

La profondeur de modulation est ajustée avec la commande 2.

La figure 6 montre une manière de contrôler en tension cette profondeur de modulation en utilisant un autre VCA. Dans cet exemple, les VCA ont les fonctions suivantes :

- VCA 1 (A-130) : Contrôle de la modulation d'amplitude
- VCA 2 (A-131) : Contrôle du volume global
- VCA 3 (A-130) : Contrôle de la profondeur de modulation

L'entrée de contrôle de tension A vers la profondeur de modulation du VCA 3 peut provenir d'un ADSR, d'un contrôleur MIDI, etc.

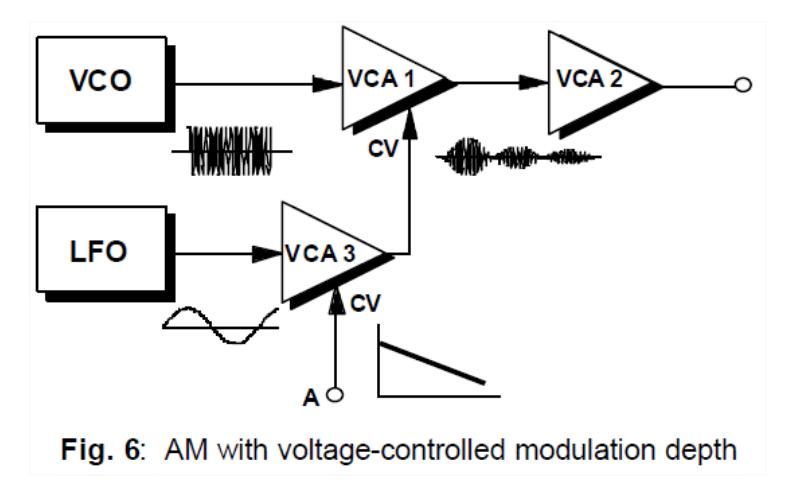

### **3 Contrôle au clavier du VCA (suivi)**

Vous pouvez utiliser la sortie CV d'un clavier pour moduler le VCA, et ainsi avoir le niveau d'amplification déterminé par la hauteur d'une note - ce que l'on appelle généralement le suivi du clavier.

Dans l'exemple de la figure 7, les notes hautes fréquences sont plus amplifiées que les notes basses fréquences. Utilisez la commande 1 sur VCA 2 pour faire varier le degré de suivi du clavier.

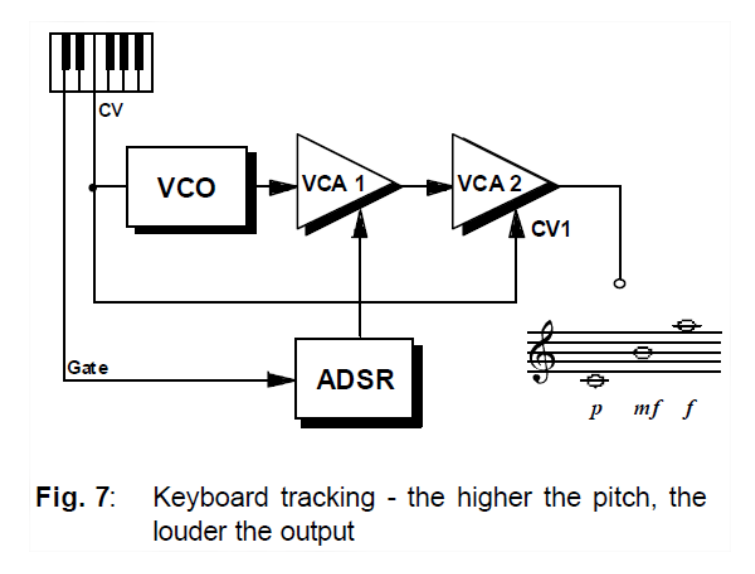

Pour produire l'effet inverse (c'est-à-dire le suivi du clavier inverse, où les sons les plus bas sont plus amplifiés que les plus hauts), raccordez un inverseur de tension A-175 avant le VCA 2 (voir Fig. 8).

Réglez la commande de gain 1 au maximum et utilisez la commande CV2 2 pour déterminer l'intensité de l'effet,

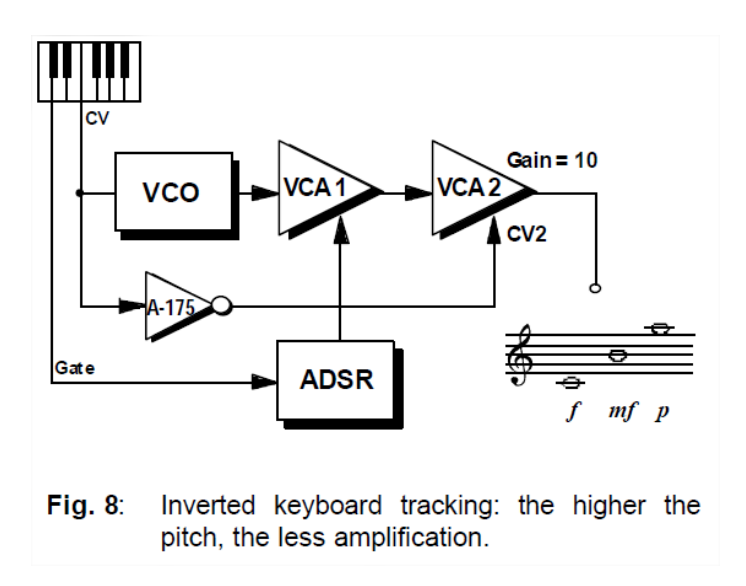

# **6 Feuille de patch**

Les schémas suivants du module peuvent vous aider à rappeler vos propres Patches. Ils sont conçus de manière à ce qu'un rack complet de modules de 19 pouces puisse tenir sur une feuille de papier A4.

Photocopiez cette page et découpez les images de ce module et de vos autres modules. Vous pouvez ensuite les coller sur une autre feuille de papier et créer un diagramme de votre propre système.

Faites plusieurs copies de votre diagramme composite et utilisez-les pour vous souvenir des bons correctifs et configurations.

- Dessinez les câblages avec des stylos de couleur.
- Dessinez ou écrivez les paramètres de contrôle dans le petit cercles blancs.

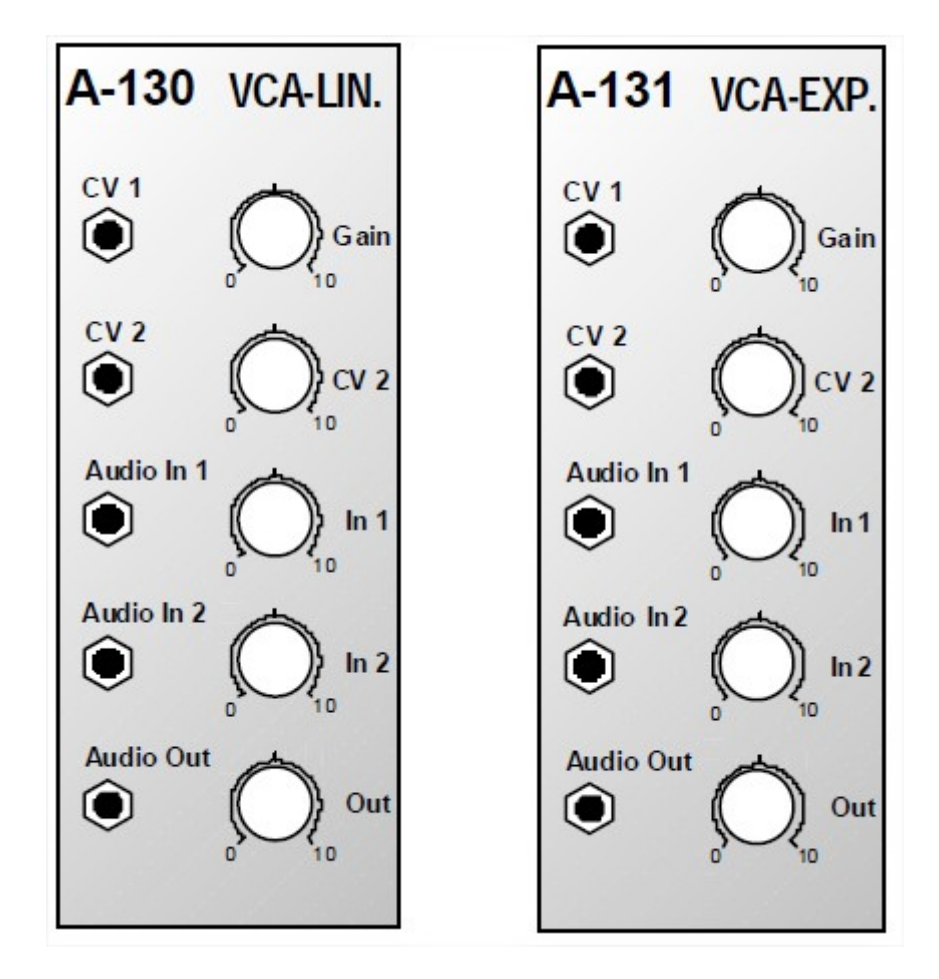